## Card payments

## Overview

Checkout can be used to accept card payments with minimal PCI requirements for merchants.

This guide requires famil Accroity twitch payments

Our checkout module utilizes Checkout API. For a full understanding on how to accept payments, use the C

### [Read more](https://verifone.cloud/api-catalog/checkout-api)

# Card processing fields

The configurations object carries the fields used for making a card payment. In this object, the fields are:

- mode Determines the use of the Checkout
	- $\circ$  CARD\_CAPTURE only card details are captured, and no payment is processed; no transaction payment confirmation page is not displayed
	- o 3DS card details are captured and 3DS will be processed; no transaction ID is generated, and page is not displayed
	- PAYMENT non 3DS successful transaction
	- 3DS\_PAYMENT 3DS successful transaction if 3DS body provided with 3DS enabled true
- dynamic\_descript\balue is displayed as short text on the bank statement of the cardholder
- account\_validatibmdicates whether the card transaction should be processed as Account Validation re true, the amount provided for the Checkout would be ignored and the transaction be processed with a
- card\_capture\_mo Wee thod of capturing card data. v2 is used by default as the recommended method. v deprecated and is not supported for new integrations.
	- $\circ$  stored\_credenatha card\_capture\_m-odee only supported in v2
	- The fraud protection service as this feature is only supported in v2
- $\bullet$  capture\_now Used for separate authorization and capture

For an account created on the NZ environment the capture\_now value should only be set as true been restrictions.

- cvv\_required sed to make CVV input field mandatory on the payment form. Defaults to false.
- $\bullet$  authorization $\lfloor$ ty $\mathsf{p}$ sed to indicate what type of authorization is done. Support for this feature varies b Contract used.
- shopper\_interactild incates the channels used by the shopper to send the card data for transactions: ECOMMERCE
- payment\_contract\_Tind is parameter can be found in the portal on the Payment Provider Contract attach given to you by a Verifone employee. It is used to retrieve MID and other merchant configurations ne Require)d
	- o if different payment contract IDs are created and separated per card brand, then individual card this parameter to include them into the checkout logic

"payment\_contract\_id" "VISA" : "{{payment\_contract\_card}}" ,<br>"CB" : "{{payment\_contract\_card}}"<br>"MASTERCARD" "{{payment\_contract\_card}}" },

- $\bullet$  token\_preferencea dokenization radditional information
	- $\circ$  token\_scope ID taken from the Linked token scope section under the organization in Verifone was created
	- token\_expiry\_date allows the limitation of the expiry date for the token created
	- token\_type type of token created
		- REUSE
		- REUSE\_AND\_ANALYTICS
		- ANALYTICS
- . threed\_secure sed JoD Secure paym 8DtS contract ID is validated against entity ID in checkout API.
- oredit\_termDetermines the transaction type. Only applicable for ABS Acquirer.
	- $\circ$  STANDARD Sale
	- PREFERRED Sale Preferred Isracard
	- DEBIT Sale Direct Debit
	- INSTALMENT\_STANDARD Instalment standard
	- o INSTALMENT CREDIT Instalment credit
- $\bullet$  instalment The details on the instalment scheme that should be enacted by the issuer. Only applicabl
- stored\_credentialsed for transactions with redentials  $\cdot$  .
- additional\_business\_Marahant defined additional data fields for ABS Acquirer
- reuse\_token dentifier used to represent the cardholder data  $\bullet$
- $\bullet$  fraud\_protection\_slabernetifier used to submit Verifone Fraud Protection ID. Usable with mode PAYMENT.

### Authorization and capture

Checkout can be used to do a sale (capture\_now = true) or to authorize without capturing immediately (cap payment reserves the money in the cardholder's account and allows you to capture the funds at a later stag be done using Checkout while capturing the payment is done through a separate API call or through the po

You cannot capture more or less than has been authorized by the cardholder per transaction.

Exampletf a payment has been authorized for 20.00 EUR, it is only possible to perform a full capture for 20

Requirement

Set the configurations.card.capturedue false Setting true will immediately capture the payment.

Captures can only be done on transactions with the status AUTHORIZED.

After you have used Checkout to authorize a payment, you will receive the Iransaction giundenys asotriionny ipnathemeter appended to return\_urThis ID needs to be refecrae poto and the payment

# Account verification

Sometimes, a merchant wants to ensure that the customer's card details are valid and can be used to make actual payment at the time. This can be done via a transaction referred to as an Account validation.

Account validation transactions do not have an amount, so there is no money being blockedHoow envevred from processing such a transaction tells the merchant whether their card is valid or not, but can also confirm C' your acquirer supports this feature. Account verification is also known as zero-value transaction .

### Set up

Checkout pages can be set up for processing transactions. Thi amount to by ep Checki Otthe configurations.card.captur true is provided, it will be overfalse bewathse it is not possible to capture an account verification payment.

### 3-D Secure

Account verification can be used in combination with 3-D Secure.cEpt**iow 8hD Steepusrenpthyeohoe onument** to configure Checkout for 3-D Secure amount oth pero). No money will be reserved on the cardholder's account authentication will be done.

Strong Customer Authentication (SCA)

Strong Customer Authentication (SCA) is a European regulatory requirement to reduce fraud and make online payments more secure. We support SCA that applies to customer-initiated online and contactless offline pa

Find out more on SCAC in monuerce payments senditionatore payments section

### Handling responses

Whenever a card payment is processed via the Checkout, the responses events would contain additional fie the details bject.

Example of successful checkout via the Checkout:

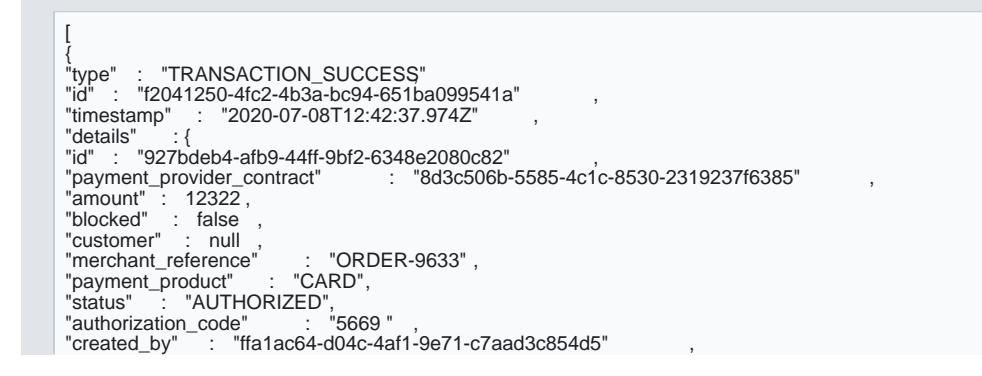

```
"cvv_result" : "0" ,
 "details" : {
"auto_capture" : true
},
 "reason_code" : "0000" ,
"rrn" : "ORDER-9633" ,
 "shopper_interaction" : "ECOMMERCE",
"stan" : "041796" ,
"reversal_status" : "NONE",
"geo_location" : [
"geo_location"<br>51.9336,
4.4888
 ],
"city" : "Rotterdam" ,
 "country_code" : "NLD" ,<br>"additional_data" : {<br>"acquirer_response_code" : "00" ,
"initiator_trace_id" : "041796"
 }
 }
```
In case v1 is used as card capture mode, the response will contain also the event and card config informat

#### Event

}

- "type": "CARD\_TOKEN\_SUCCESS",
- "id": "c0e894c6-7a1f-4af7-9a11-2c34b2731649",
- "timestamp": "2022-03-21T08:11:05.559Z"

#### Card config information

- "card\_expiry\_month": "XX",
- "card\_expiry\_year": "XX",
- "card\_last\_four": "XXXX"

Example of failed card payment via Checkout:

```
\Gamma{
"type" : "TRANSACTION_FAILED",
"id" : "f2041250-4fc2-4b3a-bc94-651ba099541a" ,
"timestamp" : "2020-07-08T12:42:37.974Z" ,
"details" : {<br>"id" : "927bdeb4-afb9-44ff-9bf2-6348e2080c82" , ,
"payment_provider_contract" : "8d3c506b-5585-4c1c-8530-2319237f6385" ,
"amount" : 12322 ,
"blocked" : false ,
"customer" : null ,
"merchant_reference" : "ORDER-9633" ,<br>"payment_product" : "CARD",<br>"status" : "FAILED" ,<br>"created_by" : "ffa1ac64-d04c-4af1-9e71-c7aad3c854d5" ,<br>"cvv_result" : "0" ,
"details" : {
"auto_capture" : true
},
"shopper_interaction" : "ECOMMERCE",
```

```
"stan" : "041796" ,
"reversal_status" : "NONE",
"stan<br>"reversal_status"<br>"geo_location" : [
"geo_location"<br>51.9336,
4.4888
],
 "city" : "Rotterdam"
 "country_code" : "NLD" ,
"additional_data" : {
adunional_uata<br>"acquirer_response_code" : "00" ,<br>"initiator_trace_id" : "041796"
"initiator_trace_id"
 }
 }
 }
]
```
When a transaction has been devents would look like this:

 $\Gamma$ { "type" : "TRANSACTION\_DECLINED", "id" : "f2041250-4fc2-4b3a-bc94-651ba099541a" , "timestamp" : "2020-07-08T12:42:37.974Z" , "details" : { "idetails" : {<br>"id" : "927bdeb4-afb9-44ff-9bf2-6348e2080c82"<br>"payment\_provider\_contract" : "8d3c506b-: "8d3c506b-5585-4c1c-8530-2319237f6385" "amount" : 12322 , "blocked" : false , "customer" : null , "customer . num ,<br>"merchant\_reference" : "ORDER-9633" ,<br>"payment\_product" : "CARD", "payment\_product" : "CARD",<br>"status" : "DECLINED",<br>"created\_by" : "ffa1ac64-d04c-4af1-9e71-c7aad3c854d5" ,<br>"cvv\_result" : "0" ,<br>"details" : { "details" : {<br>"details" : {<br>"auto\_capture" : true }, "shopper\_interaction" : "ECOMMERCE", "stan" : "041796" , "reversal\_status" : "NONE", "geo\_location" : [ 51.9336 , 4.4888 ], "city" : "Rotterdam" , "country\_code" : "NLD" ,<br>"additional\_data" : {<br>"acquirer\_response\_code" : "05" ,<br>"initiator\_trace\_id" : "041796"<br>} } }

- Note To ensure that the redirection request was not tampered wi transaction in entative alta the a query parameter in the redirection r transaction property of the retrieved Checkout. If those are not matchin indication of either an incorrect integration, that treturn\_edhtion otto oyoguimate from Verifone, or the transaction wiads tampered with.
- You can now sto transaction vadue together with t 1234 deryour system to link the two together.